### **PELATIHAN PENGENALAN SOFTWARE ECLIPSE DAN APLIKASINYA DI ANDROID**

**Fina Supegina Jurusan Teknik Elektro Fakultas Teknik Universitas Mercu Buana (fina.supegina@mercubuana.ac.id)**

#### **ABSTRAK**

Kemajuan teknologi sangatlah cepat dan sering kali sulit diabaikan.Harus diakui dunia elektronika tidak dapat dipisahkan dari kehidupan manusia itu sendiri.Walaupun pada awalnya manusia mampu beradaptasi dengan dunia analog, tetapi penemuan-penemuan dalam bidang elektronika yang mulai mengarah kepada terciptanya perangkat-perangkat digital secara perlahan telah membuat manusia harus mulai belajar untuk bergantung padanya dan tentu saja menyesuaikan diri dengan perkembangan-perkembangan yang ada.Dengan demikian, kehidupan yang lebih baik dan harmonis dapat tercipta.Perjalanan menuju era digital tanpa disertai pengetahuan dan keterampilan yang baik tentu saja akan menghambat proses perkembangan itu sendiri. Handphone android salah satu teknologi yang banyak digunakan saat ini, tidak hanya dapat digunakan untuk berkomunikasi tapi dapat dikembangkan menjadi alat yang dapat digunakan untuk mengontrol peralatan, contohnya mengontrol lampu menggunakan android.Software Eclipse merupakan program yang digunakan untuk membuat app pada android, penggunaannya digunakan untuk mengontrol peralatan elektronika.Siswa SMAN 101 rata-rata sudah menggunakan handphone android tetapi mereka tidak mengetahui bahwa penggunaan aplikasi dalam android daoat digunakan untuk mengontrol peralatan elektronika.Eclipse adalah sebuah IDE (Integrated Development Environment) untuk mengembangkan perangkat lunak dan dapat dijalankan di semua platform (platform-independent).Dalam pengabdian ini digunakan android sebagai platformnya.

**Kata kunci:** Lampu, Arduino, bahasa C, Android , Java Eclipse, Bluetooth

#### ABSTRACT

Technological progress is very rapid and often difficult to ignore. It should be recognized the world of electronics can not be separated from human life itself. Although at first humans to adapt to the analog world, but discoveries in the field of electronics that began to lead to the creation of digital devices has slowly made a man must learn to rely on it and of course adjust to developments there. Thus, a better life and harmony can be created. The journey into the digital age without the knowledge and skills of a good course will hamper the development process itself. Mobile android one technology that is widely used today, not only can be used to communicate but can be developed into a tool that can be used to control equipment, for example, control the lights using android. Eclipse Software is a program used to create the android app, the user is used to control electronic equipment. 101 high school students on average are using android phone but they did not know that the use of applications in the android daoat used to control electronic equipment. Eclipse is an IDE (Integrated Development Environment) to develop the software and can be run on all platforms (platform-independent). In this devotion is used as the android platform.

**Keywords:** Lamp, Arduino, language C, Android, Java Eclipse, Bluetooth

#### **A. PENDAHULUAN**

 Kemajuan teknologi sangatlah cepat dan sering kali sulit diabaikan.Harus diakui dunia elektronika tidak dapat dipisahkan dari kehidupan manusia itu sendiri.Walaupun pada awalnya manusia mampu beradaptasi dengan

dunia analog, tetapi penemuan-penemuan dalam bidang elektronika yang mulai mengarah kepada terciptanya perangkatperangkat digital secara perlahan telah membuat manusia harus mulai belajar untuk bergantung padanya dan tentu saja

menyesuaikan diri dengan perkembanganperkembangan yang ada.Dengan demikian, kehidupan yang lebih baik dan harmonis dapat tercipta.Perjalanan menuju era digital tanpa disertai pengetahuan dan keterampilan yang baik tentu saja akan menghambat proses perkembangan itu sendiri. Handphone android salah satu teknologi yang banyak digunakan saat ini, tidak hanya dapat digunakan untuk berkomunikasi tapi dapat dikembangkan menjadi alat yang dapat digunakan untuk mengontrol peralatan, contohnya mengontrol lampu menggunakan android.Software Eclipse merupakan program yang digunakan untuk membuat app pada android, penggunaannya digunakan untuk mengontrol peralatan elektronika.Siswa SMAN 101 rata-rata sudah menggunakan handphone android tetapi mereka tidak mengetahui bahwa penggunaan aplikasi dalam android daoat digunakan untuk mengontrol peralatan elektronika.Eclipse adalah sebuah IDE (Integrated Development Environment) untuk mengembangkan perangkat lunak dan dapat dijalankan di semua platform (platform-independent). Dalam pengabdian ini digunakan android sebagai platformnya.

### **METODE**

Berupa pelatihan dan praktek secara langsung tentang Software Eclipse dana Aplikasinya pada android. Pelatihan dan praktek dibagi menjadi beberapa bagian, bagian pertaman adalah Pengenalan mengenai definisi Software Eclipse dan aplikasinya pada android. Kemudian dilanjutkan dengan praktek mengaplikasikan Software Eclipse pada android serta demo peralatan elektronika yang dikontrol dengan android, Metode yang digunakan dalam pengabdian masyarakat ini :

- 1. Metode presentasi, digunakan untuk menyampaikan materi yang berupa teori.
- 2. Metode Tanya jawab, digunakan untuk memberikan kesempatan bagi peserta yang belum jelas dalam pemhamannya.
- 3. Metode Praktek, Siswa/siswi SMAN 101 langsung mempraktekkan langsung

penggunaan Software Eclipse untuk membuat app pada android dan membuat rangkaian untuk menyalakan lampu dengan komunikasi wireless menggunakan Bluetooth HC-05 berbasis arduino Uno.

4. Metode diskusi, digunakan pada waktu setelah dilakukan evaluasi hasil praktek peserta pelatihan. Menguji konektivitas antara app dan rangkaian yang telah dibuat untuk mengetahui tingkat keberhasilannya.

### **HASIL DAN PEMBAHASAN**

 Setelah melakukan kegiatan para peserta pelatihan diberikan kesempatan untuk melakukan praktek di laboratorium komputer Teknik Elektro secara langsung dari modul pelatihan yang sudah diajarkan.Selanjutnya mereka diberikan kesempatan untuk bertanya tentang topik pelatihan ini.

 Dari hasil kegiatan ini para peserta kelihatan sangat antusias mengikuti pelatihan dan mereka sangat puas karena mereka banyak mengetahui tentang dasar-dasar Software Eclipse.Ini merupakan ilmu yang baru bagi peserta semoga dapat bermanfaat untuk menambah wawasan keilmuan mereka. Materi yang diberikan adalah :

- 
- 1. Pengenalan Software Eclipse
- 2. Membuat App pada android
- 3. Membuat rangkaian lampu dengan konektivitas Bluetooth android
- 4. Demo hasil rangkaian dengan HP android.

### Pengenalan Software Eclipse

 Eclipse adalah sebuah IDE (Integrated Development Environment) untuk mengembangkan perangkat lunak dan dapat dijalankan di semua platform (platform-independent). Eclipse awalnya dikembangkanoleh IBM untuk menggantikan perangkat lunak IBM Visual Age for Java 4.0.

 Eclipse merupakan salah satu IDE favorit dikarenakan gratis dan open source, yang berarti setiap orang boleh melihat kode pemrograman perangkat lunak ini. Selain itu, kelebihan dari Eclipse yang membuatnya populer adalah kemampuannya untuk dapat dikembangkan oleh pengguna dengan komponen yang dinamakan plug-in.

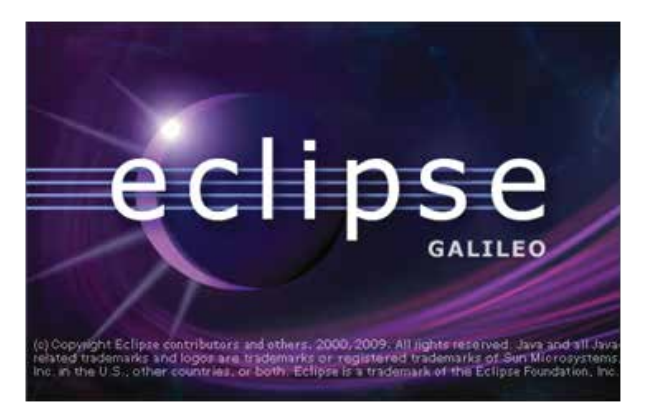

Gambar 1. Tampilan Software Eclipse

 Produk ini diluncurkan oleh IBM pada tanggal 5 November 2001, yang menginvestasikan sebanyak US\$ 40 jutauntuk pengembangannya. Semenjak itu konsursium Eclipse Foundation mengambil alih untuk pengembangan Eclipse lebih lanjut dan pengaturan organisasinya.Berikut ini adalah sifat dari Eclipse:

- a. Multi-platform: Target sistem operasi Eclipse adalah Microsoft Windows, Linux, Solaris, AIX, HP-UX dan Mac OS X.
- b. Mulit-language: Eclipse dikembangkan dengan bahasa pemrograman Java, akan tetapi Eclipse mendukung pengembangan aplikasi berbasis bahasa pemrograman lainnya, seperti C/C++, Cobol, Python, Perl, PHP, dan lain sebagainya.
- c. Multi-role: Selain sebagai IDE untuk pengembangan aplikasi, Eclipse pun bisa digunakan untuk aktivitas dalam siklus pengembangan perangkat lunak, seperti dokumentasi, test perangkat lunak, pengembangan web, dan lain sebagainya.

 Eclipse pada saat ini merupakan salah satu IDE favorit dikarenakan gratis dan open source, yang berarti setiap orang boleh melihat kode pemrograman perangkat lunak ini. Selain itu, kelebihan dari Eclipse yang membuatnya populer adalah kemampuannya untuk dapat dikembangkan oleh pengguna dengan komponen yang dinamakan plug-in. Eclipse dibuat dari kerja sama antara perusahaanperusahaan anggota 'Eclipse Foundation' (beserta individu-individu lain). Banyak nama besar yang ikut dalam 'Eclipse 23 Foundation', termasuk IBM, BEA, Intel, Nokia, Borland. Eclipse bersaing langsung dengan Netbeans IDE. Plugin tambahan pada Eclipse jauh lebih banyak dan bervariasi dibandingkan IDE lainnya.

- 1. IntelliJ IDEA (commercial, free 30-day trial)
- 2. Oracle JDeveloper (free)
- 3. Xinox JCreator (ada versi berbayar maupun free)

 Eclipse awalnya dikembangkan oleh IBM untuk menggantikan perangkat lunak IBM Visual Age for Java 4.0. Produk ini diluncurkan oleh IBM pada tanggal 5 November 2001, yang menginvestasikan sebanyak US\$ 40 juta untuk pengembangannya.Semenjak itu konsursium Eclipse Foundation mengambil alih untuk pengembangan Eclipse lebih lanjut dan pengaturan organisasinya. Sejak versi 3.0, Eclipse pada dasarnya merupakan sebuah kernel, yang mengangkat plug-in. Apa yang dapat digunakan di dalam Eclipse sebenarnya adalah fungsi dari plug-in yang sudah diinstal. Ini merupakan basis dari Eclipse yang dinamakan Rich Client Platform (RCP).Berikut ini adalah komponen yang membentuk RCP:

- 1. Core platform
- 2. OSGi
- 3. SWT (Standard Widget Toolkit)
- 4. JFace
- 5. Eclipse Workbench

 Secara standar Eclipse selalu dilengkapi dengan JDT (Java Development Tools), plug-in yang membuat Eclipse kompatibel untuk mengembangkan 24 program Java, dan PDE (Plug-in Development Environment) untuk mengembangkan plug-in baru. Eclipse beserta plug-in-nya diimplementasikan dalam bahasa pemrograman Java. Konsep Eclipse adalah IDE yang terbuka (open), mudah diperluas (extensible) untuk apa saja, dan tidak untuk sesuatu yang spesifik. Jadi, Eclipse tidak saja untuk mengembangkan program Java, akan tetapi dapat digunakan untuk berbagai macam keperluan, cukup dengan menginstal plug-in yang dibutuhkan. Apabila ingin mengembangkan program  $C/C++$  terdapat plug-in CDT  $(C/C++$ Development Tools).Selain itu, pengembangan secara visual bukan hal yang tidak mungkin oleh Eclipse, plug-in UML2 tersedia untuk membuat Diagram UML.Dengan menggunakan PDE setiap orang bisa membuat plug-in sesuai dengan keinginannya. Salah satu situs yang menawarkan plug-in secara gratis seperti Eclipse downloads by project.

 Sejak tahun 2006, Eclipse Foundation mengkoordinasikan peluncuran Eclipse secara rutin dan simultan yang dikenal dengan nama Simultaneous Release. Setiap versi peluncuran terdiri dari Eclipse Platform dan juga sejUMLah proyek yang terlibat dalam proyek Eclipse.Tujuan dari sistem ini adalah untuk menyediakan distribusi Eclipse dengan fitur-fitur dan versi yang terstandarisasi.Hal ini juga dimaksudkan untuk mempermudah Deployment dan maintenance untuk sistem enterprise, serta untuk kenyamanan. Peluncuran simultan dijadwalkan pada bulan Juni setiap tahunnya.

### **Android**

 Android adalah Sistem Operasi Bergerak (Mobile Operating System) yang mengadopsi system operasi linux, namun telah dimodifikasi. Android diambil alih oleh google pada tahun 2005 dari android , inc sebagai bagian strategi untuk mengisi pasar sistem operasi bergerak dimana google mengambil semua alih seluruh hasil kerja android termasuk tim yang mengembangkan android.

 Penemu Android adalah Andy Rubin yang lahir pada tanggal 22 Juni 1946 di New Bedford, Amerika Serikat. Andy Rubin bersama-sama dengan Rich Miner, Nick Sears, dan Chris White mendirikan Android.inc dan apada Juli 2005 dibeli oleh Google.

Google menginginkan agar android bersifat terbuka dan gratis oleh karena itu hampir setiap kode program android yang diluncurkan berdasarkan lisensi open-source Apache yang berarti bahwa semua orang yang ingin menggunakan android dapat mendownload penuh source codenya .

 Disamping itu produsen perangkat keras juga dapat menambahkan Extensionnya sendiri kedalam android sesuai dengan kebutuhan produknya. Model pengembangannya yang sederhana membuat android menarik bagi vendor-vendor perangkat keras Contoh Samsung

 Keuntungan Utama Android Adalah adanya pendekatan apliaksi secara terpadu.Pengembangan hanya berkosentrasi pada aplikasi saja. Aplikasi tersebut bisa berjalan pada beberapa perangkat yang berbeda selama masih ditenagai oleh android

### **VERSI ANDROID**

Sejak di luncurkan android sampai saat tulisan ini dibuat telah dirilis beberapa versi , setiap versi dimulai pada versi 1.5 mempunyai nama kode , misalnya android versi 2.2 mempunyai nama kode "Froyo". Berikut ini daftar versi android , nama kodenya dan waktu dirilisnya versi tsb:

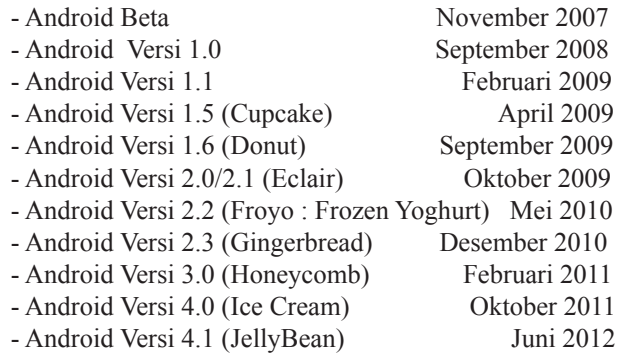

#### **ARDUINO PRORAMMING TOOL**

 Arduino merupakan perangkat pemrograman mikrokontroler jenis AVR yang tersedia secara bebas (open source) untuk membuat prototip elektronika yang dapat berinteraksi dengan keadaan sekitarnya. Arduino dapat menerima input dari berbagai jenis sensor dan mengendalikan sensor, servo, dan actuator lainnya.

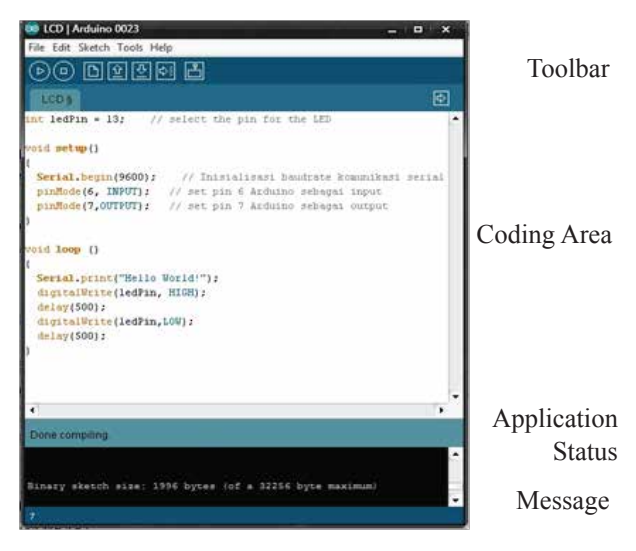

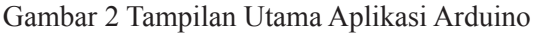

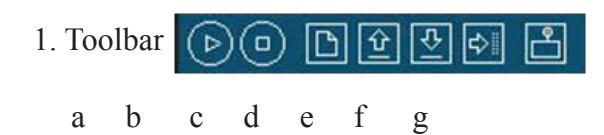

Gambar 3 Toolbar Pada Aplikasi Arduino

#### **a. Verify**

Tombol ini digunakan untuk meng-compile program yang telah dibuat.Compile berguna untuk mengetahui apakah program yang telah dibuat benar atau masih memilki kesalahan. Apabila ada kesalahan yang terjadi, bagian messageakan menampilkan letak kesalahan tersebut.

#### **b. Stop**

Tombol ini digunakan untuk membatalkan proses verify yang sedang berlangsung.

### **c. New**

Tombol ini digunakan untuk membuat coding pada layar baru.

### **d. Open**

Tombol ini digunakan untuk membuka coding yang sudah disimpan sebelumnya.

### **e. Save**

Tombol ini digunakan untuk menyimpan coding yang sudah dikerjakan.

### **f. Upload**

Tombol ini digunakan untuk mengirim

coding yang sudah dikerjakan ke mikrokontroler.

### **g. Serial Monitor**

Tombol ini digunakan untuk melihat aktivitas komunikasi serial dari mikrokontroler baik yang dikirm oleh user ke mikrokontroler maupun sebaliknya.

### **2. Coding Area**

Bagian ini merupakan tempat penulisan coding dengan menggunakan bahasa pemrograman C. Coding di dalam Arduino memiliki dua bagian utama, yaitu :

#### **a. Void Setup ( )**

Bagian ini merupakan inisialisasi yang diperlukan sebelum program utama dijalankan, contoh : void setup ( ) { Serial.begin (9600); // Inisialisasi baudrate komunikasi serial pinMode  $(6, \text{ INPUT})$ ; // set pin 6 Arduino sebagai input pinMode (7, OUTPUT) ; // set pin 7 Arduino sebagai output } **b. Void Loop ( )** Bagian ini merupakan fungsi utama yang dijalankan terus menerus selama modul Arduino terhubung dengan power supply.Contoh : void loop ( )

digitalWrite (6, HIGH) ; // memberikan

delay  $(1000)$ ;  $\frac{1}{2}$  menunda

digitalWrite (6, LOW) ; // memberikan

delay  $(2000)$ ;  $\frac{1}{2}$  menunda

### **3. Application Status**

selama 2 detik

selama 1 detik

logic HIGH pada pin 6

logic LOW pada pin 6

{

}

Bagian ini memberikan informasi kepada pengguna mengenai tugas yang yang sedang dujalankan oleh aplikasi Arduino.

### **4. Message**

Bagian ini memberikan informasi kepada pengguna mengenai besarnya ukuran file dari coding yang dibuat dan letak kesalahan yang terjadi pada coding.

### **Serial Port**

Komunikasi serial digunakan untuk memprogram mikrokontroler langsung dari aplikasi Arduino.Selain itu, komunikasi serial juga digunakan untuk mengirim dan menerima data antara mikrokontroler dan komputer melalui fasilitas serial monitor yang terdapat pada aplikasi Arduino.

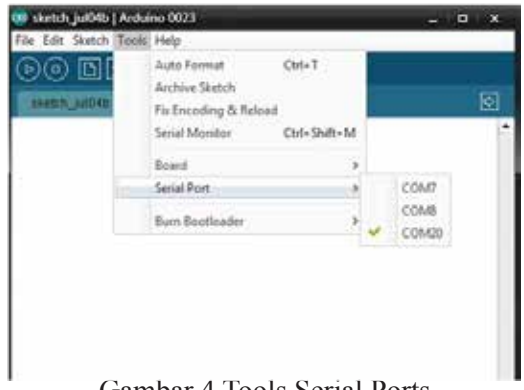

#### Gambar 4 Tools Serial Ports

### **ARDUINO UNO**

 Arduino uno adalah sebuah board mikrokontroller yang berbasis ATmega328. Arduino memiliki 14 pin input/output yang mana 6 pin dapat digunakan sebagai output PWM, 6 analog input, crystal osilator 16 MHz, koneksi USB, jack power, kepala ICSP, dan tombol reset. Arduino mampu men-support mikrokontroller; dapat dikoneksikan dengan komputer menggunakan kabel USB.

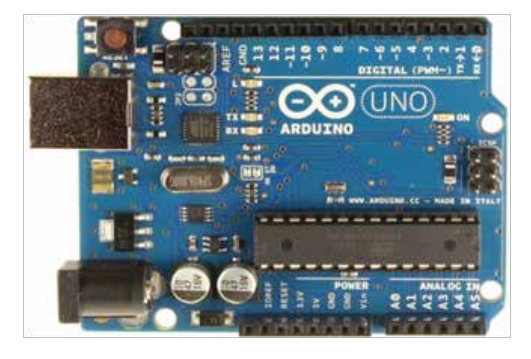

Gambar 5. Bentuk Board Arduino uno

#### **BLUETOOTH HC-05**

 HC-05 Bluetooth Serial Module + Level Converter adalah sebuah modul Bluetooth HC-05 yang ditambahkan dengan Level Converter 3.3 to 5V dan pin header, sehingga sangat mudah untuk menggunakannya, tidak perlu penambahan komponen dan tidak perlu penyolderan lagi, karena sudah langsung bisa dipakai di level tegangan 5V. Berikut tampilan gambar bluetooth  $HC = 05$ 

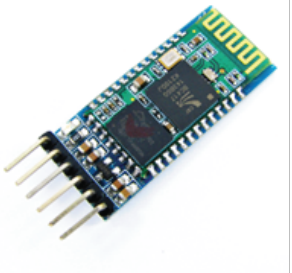

Gambar 6.Bluetooth HC – 05

HC-05 sendiri adalah sebuah modul Bluetooth SPP (Serial Port Protocol) yang mudah digunakan untuk komunikasi serial wireless (nirkabel) yang mengkonversi port serial ke Bluetooth. HC-05 menggunakan modulasi bluetooth V2.0 + EDR (Enchanced Data Rate) 3 Mbps dengan memanfaatkan gelombang radio berfrekuensi 2,4 GHz. Jarak sinyal dari HC-05 adalah  $\pm$  30 meter, dengan kondisi tanpa halangan.

HC-05 sendiri adalah sebuah modul Bluetooth SPP (Serial Port Protocol) yang mudah digunakan untuk komunikasi serial wireless (nirkabel) yang mengkonversi port serial ke Bluetooth. HC-05 menggunakan modulasi bluetooth V2.0 + EDR (Enchanced Data Rate) 3 Mbps dengan memanfaatkan gelombang radio berfrekuensi 2,4 GHz.

Modul ini dapat digunakan sebagai slave maupun master.HC-05 memiliki 2 mode konfigurasi, yaitu AT mode dan Communication mode.AT mode berfungsi untuk melakukan pengaturan konfigurasi dari HC-05. Sedangkan Communication mode berfungsi untuk melakukan komunikasi bluetooth dengan piranti lain.

Dalam penggunaannya, HC-05 dapat beroperasi tanpa menggunakan driver khusus. Untuk berkomunikasi antar Bluetooth, minimal harus memenuhi dua kondisi berikut :

- 1. Komunikasi harus antara master dan slave.
- 2. Password harus benar (saat melakukan pairing).

Jarak sinyal dari HC-05 adalah  $\pm$  30 meter, dengan kondisi tanpa halangan.

Adapun spesifikasi dari HC-05 adalah : **Hardware :**

- Sensitivitas -80dBm (Typical)
- Daya transmit RF sampai dengan +4dBm.
- Operasi daya rendah 5V I/O.
- Kontrol PIO.
- Antarmuka UART dengan baudrate yang dapat diprogram.
- Dengan antena terintegrasi.

Nama default adalah HC-05, dengan password default adalah 1234

BT hanya bisa melakukan komunikasi 'point to point', tetapi HC-05 dalam mode master dapat memilih dengan siapa ia akan pairing, dia bisa memilih satu device atau BT Slave untuk diajak pairing sekalipun ada puluhan device atau BT Slave terdeteksi di sekitar BT Master

#### **Android**

Android adalah Sistem Operasi Bergerak (Mobile Operating System) yang mengadopsi system operasi linux, namun telah dimodifikasi. Android diambil alih oleh google pada tahun 2005 dari android , inc sebagai bagian strategi untuk mengisi pasar sistem operasi bergerak dimana google mengambil semua alih seluruh hasil kerja android termasuk tim yang mengembangkan android.

Penemu Android adalah Andy Rubin yang lahir pada tanggal 22 Juni 1946 di New Bedford, Amerika Serikat. Andy Rubin bersama-sama dengan Rich Miner, Nick Sears, dan Chris White mendirikan Android.inc dan apada Juli 2005 dibeli oleh Google.

Google menginginkan agar android bersifat terbuka dan gratis oleh karena itu hampir setiap kode program android yang diluncurkan berdasarkan lisensi open-source Apache yang berarti bahwa semua orang yang ingin menggunakan android dapat mendownload penuh source codenya .

Disamping itu produsen perangkat keras juga dapat menambahkan Extensionnya sendiri kedalam android sesuai dengan kebutuhan produknya. Model pengembangannya yang sederhana membuat android menarik bagi vendor-vendor perangkat keras Contoh Samsung

Keuntungan Utama Android Adalah adanya pendekatan apliaksi secara terpadu.Pengembangan hanya berkosentrasi pada aplikasi saja. Aplikasi tersebut bisa berjalan pada beberapa perangkat yang berbeda selama masih ditenagai oleh android

### **VERSI ANDROID**

Sejak di luncurkan android sampai saat tulisan ini dibuat telah dirilis beberapa versi , setiap versi dimulai pada versi 1.5 mempunyai nama kode , misalnya android versi 2.2 mempunyai nama kode "Froyo". Berikut ini daftar versi android , nama kodenya dan waktu dirilisnya versi tsb:

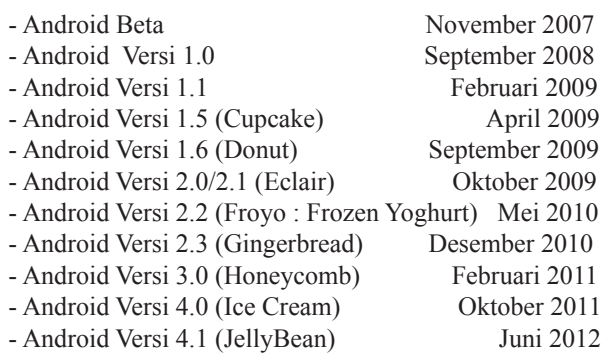

Langkah-langkah Pembuatan Software dan Hardware Lampu dengan control android

Akan dibahas mengenai prinsip kerja rangkaian yang disusun untuk merealisasikan sistem alat, dalam hal ini Bluetooth sebagai

alat komunikasi penghubung antara Android dengan Arduino. Adapun sistem alat yang dibuat sesuai blok diagram. Pembahasan prinsip kerja dan langkah –langkah pembuatan software dan hardware berdasarkan pemikiran dan mengacu pada sumber yang berhubungan dengan alat. Berikut adalah blok diagram sistem:

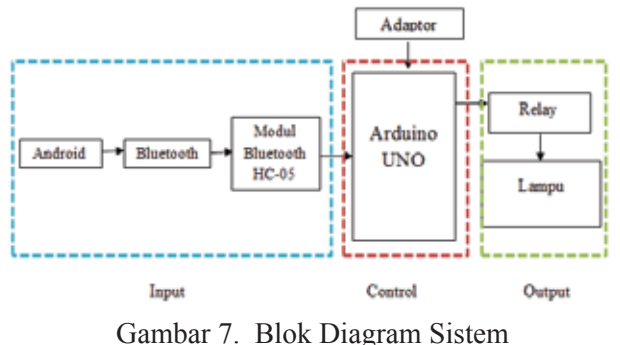

Diagram blok rangkaian sistem control lampu menggunakan Android dapat diketahui bahwa sistem ini memiliki pembuatan input yang berupa Android Bluetooth untuk otomatisasi ON – OFF rangkaian. (Pengontrol) menggunakan arduino Uno, sedangkan output yang dihasilkan adalah sebuah lampu.

Fungsi dari diagram blok rangkaian di atas adalah sebagai berikut :

1. Adaptor

Adaptor berfungsi sebagai sumber tegangan.

2. Android

Berfungsi sebagai device pengirim komunikasi ke modul Bluetooth

3. Modul Bluetooth

Modul Bluetooth berfungsi sebagai penerima komunikasi dari Android yang dikendalikan oleh user.

4. Arduino UNO

Arduino UNO berfungsi sebagai sistem kontrol dari semua rangkaian pengontrol Bluetooth.

5. Relay

Switch yang menghubungkan dengan tegangan 220 volt atau 0 volt.

# **Perancangan Perangkat Keras (Hardware)**

Dalam perancangannya, ON-OFF

lampu ini menggunakan Arduino UNO sebagai dasar utamanya, sehingga diperlukan sebuah modul Arduino UNO untuk menjadi otak dasarnya. Perancangan perangkat keras ini dilakukan untuk mewujudkan terciptanya sebuah lampu yang dapat di kontrol dari jarak jauh.

## **Langkah – Langkah Pembuatan**

Langkah berikutnya adalah merealisasikan rangkaian setiap blok diagram yaitu :

- Rangkaian Power Supply
- Aplikasi module bluetooth dengan arduino
- Aplikasi kontrol arduino uno, Relay dan Lampu
- Aplikasi program arduino IDE (Integrated Development Environment)
- Aplikasi program Eclipse Galileo
	- 1. Langkah langkah pembuatan hardware Pembuatan hardware disesuaikan dengan gambar rangkaian berikut ini :

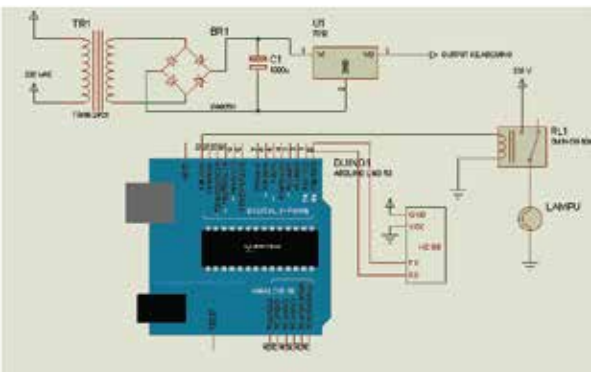

Gambar 8 Rangkaian keseluruhan

Dengan mengikuti langkah-langkah berikut ini

- 1. 0 volt dari tegangan AC disambungkan ke lampu
- 2. 220 volt dari tegangan AC di sambungkan ke COM relay
- 3. NO (Normaly Open) relay disambungkan ke input lampu
- 4. IN relay disambungkan ke arduino uno pin 13
- 5. DC relay disambungkan ke pin ground arduino uno
- 6. DC + relay disambungkan ke pin 5 volt arduino uno
- 7. Tx bluetooth disambungkan ke Rx arduino uno
- 8. Rx bluetooth disambungkan ke Tx arduino uno
- 9. 5 volt bluetooth disambungkan ke pin 5 volt arduino uno
- 10. Ground bluetooth disambungkan ke pin ground arduino uno

Langkah – langkah Pembuatan Program Eclipse :

1. Membuka program Eclipse Galileo Membuat file baru

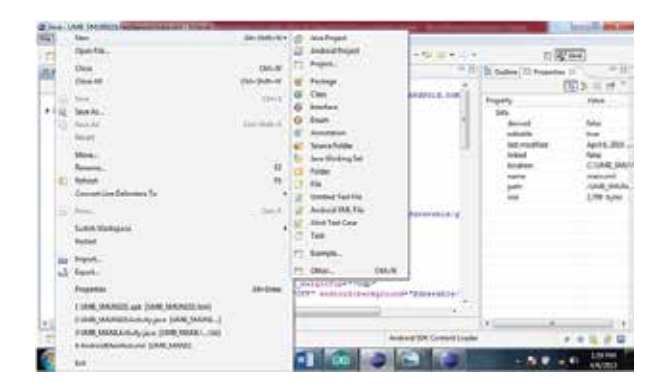

Gambar 9. Tampilan Program Eclipse untuk membuka file baru

- 1. Pada Package Explorer, folder yang perlu dicoding adalah :
	- Coding Untuk Main.xml
	- Coding Untuk Controlactivity.java
	- Coding Untuk Androidmanifest.xml

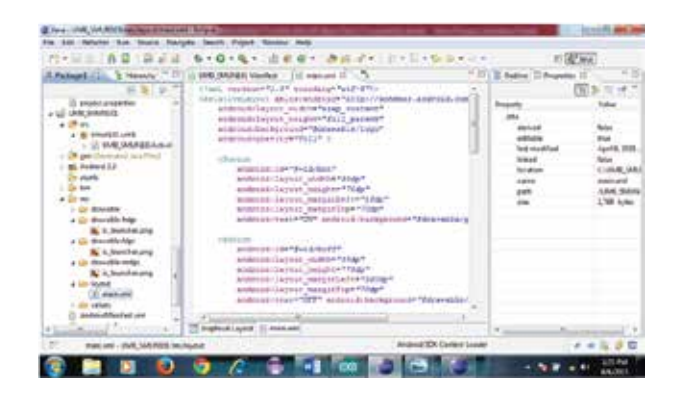

Gambar 9. Tampilan Program Eclipse bagian main.xml

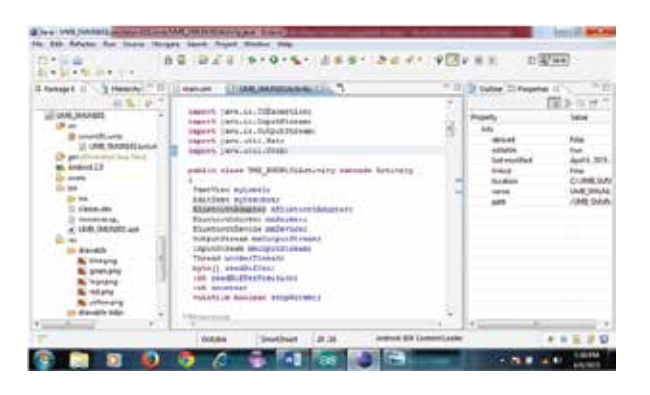

Gambar 10. Coding Untuk Controlactivity.java

| <b>Ratest III. 5 Hearts</b>                                                                                                    | 様々3歳話 新大川田町千葉県大学<br>(1) LES RAINE Hyde (1) U.S. IAR MARSLAND, (1)                                                                                                    | (1.67, 0.4)<br>31 Gallery 17 Projection                      |                                                                                                    |
|----------------------------------------------------------------------------------------------------|----------------------------------------------------------------------------------------------------|--------------------------------------------------------------|----------------------------------------------------------------------------------------------------|
| UMCRAINER<br>J.D. Assista<br><b>Bu</b> Missaria<br><b>By growing</b><br><b>By Stationary</b><br><b>K</b> and gong<br><b>No pellonung</b><br>a [3. movible-fide]<br><b>By</b> at heatshed play                                      | stand restaurants on announcement of<br>GALLETING MCGALLAUSELOPTERS (CARDINAL ANSING), PHONE ALC<br><b>EX-TRANSFERING ETC. Jamie</b><br>Military and Contract Military<br>molecule conceptionshipsed to U.S. at<br>NUMBER ROOM IS AN OFFICE A REAL PROPERTY.<br>Increase ignodes parameters and provided that the Manufacturer Providers and at Audit Council of the Automobile<br>terms decretaries weater by come, depend to history and the | (9.12)<br>last maddles<br><b>Selfred</b><br>10.4944<br>total | $_{\rm tot}$<br><b>Levint, 2021</b><br><b>DIAME RA</b><br>Anthological<br><b>JUMILIAN</b><br><b>BBE TUNK</b> |
| at 200 strainable high<br><b>By a heatcher prop</b><br>Lie detectible studies<br><b>By</b> to business pro-<br>a air Wend<br>Co salvan<br>Account of Children and Castle<br>answertch.<br>proprietamper<br><b>Had chat Lunkera</b> | amilions de torrem "Prima amila" Logo"<br>anticolor lanals "danskag/app, name" is<br><br>BUSINESS AND CAPTAINS AND AGENT<br>autoritiese 20 petticisticistic<br>presentation of the Context. The<br>choices monachings?"antecial connections<br>C. Miltonich, namer "wednesid, Letters, Jan."                                                                                                    |                                                              |                                                                                                    |
| 23 Annahold Print                                                                                                    | Automatic RNC Commercial Angeles                                                                                                    |                                                              |                                                                                                    |

Gambar 11. Coding Untuk Manifest

Setelah selesai di coding langkah selanjutnya adalah export file yang sudah dibuat sehingga mendapatkan hasil apk nya.

Tampilan hasil nya pada android adalah sebagai berikut :

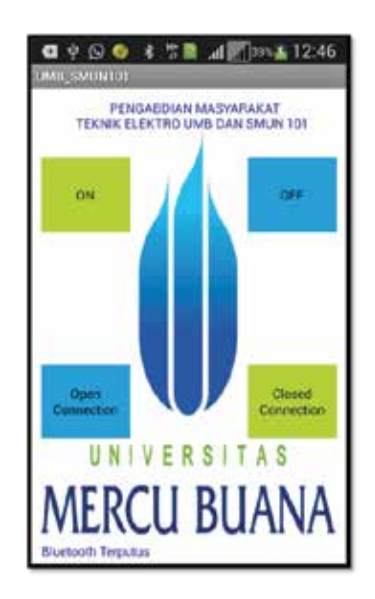

Gambar 12. Tampilan Hasil App pada HP android

App ini dibuat oleh siswa-siswi SMAN 101 yang kemudian diuji konektivitasnya dengan hardware yang telah mereka buat.

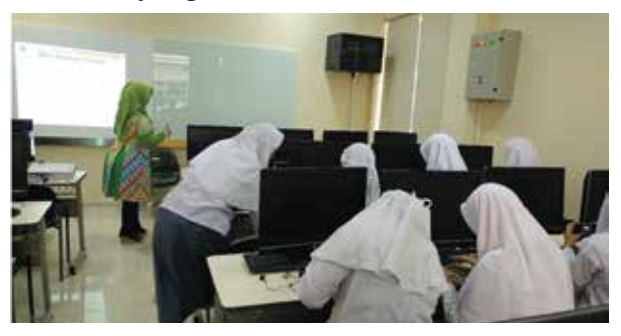

Gambar 13.Proses Pembuatan rangkaian lampu menggunakan hp android (1)

Pengujian konektivitas antara hardware dengan app yang telah dibuat berhasil untuk menyalakan lampu yang dapat dikontrol melalui konektivitas android.

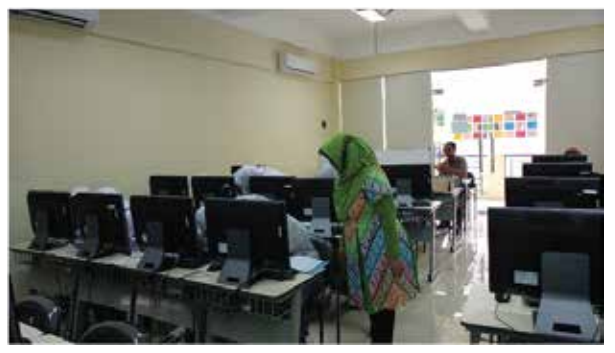

Gambar 14. Proses Pembuatan rangkaian lampu menggunakan hp android (2)

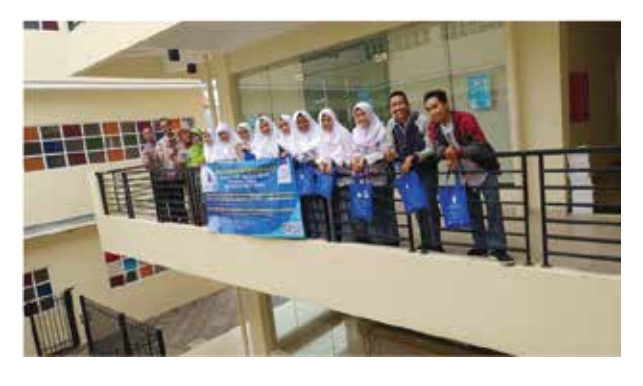

Gambar 15. Suasana Pelatihan Pembuatan dan Pemrograman rangkaian lampu menggunakan hp Android

### **KESIMPULAN DAN SARAN Kesimpulan**

- 1. Peserta pelatihan SMAN 101 Jakarta sangat gembira dan senang dengan adanya kegiatan ini. Mereka senang ternyata hp android yang biasa mereka gunakan dapat berfungsi untuk menyalakan lampu dengan komunikasi wireless.
- 2. Mereka berharap agar kegiatan ini sering diadakan baik dengan topic pelatihan yang sama atau topik pelatihan yang lain.

#### **Saran**

Semoga kegiatan pengabdian kepada masyarakat dapat dilakukan setiap semester (dua kali dalam satu tahun akademik)

#### **DAFTAR PUSTAKA**

Potts, J. ; Sukittanon, S. Exploiting Bluetooth on Android mobile devices for home security application,Proceedings of IEEE, Southeastcon, 2012.

Yan, Ming ; Shi, Hao, Smart Living Using Bluetooth Based Android , International Journal of Wireless & Mobile Networks (IJWMN) Vol. 5, No. 1, Melbourne, Australia, February 2013.

T. Maria Jenifer, T. S. Vasumathi Priyadharshini, Raja Lavanya, S. Raj Pandian. Mobile Robot Temperature Monitoring System Controlled by Android Application via Bluetooth: International Journal on Advanced Computer Theory and Engineering (IJACTE), Volume-2, Issue-3, Tamil Nadu, India. 2013 http://arduino.cc/en/Main/arduinoBoardMega 2560

http://arduino.cc/en/Main/millis http://arduino.cc/en/Main/I2C

http://www.rajguruelectronics.com/bluetoothmodule.html